project44 Visibility Troubleshooting

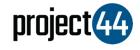

## Visibility Troubleshooting Guide

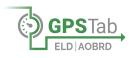

In order to provide your Customer with visibility on their loads, you will need to provide them with the specific Truck Number for that shipment **exactly as it is listed** within the GPSTab portal.

To locate your Vehicle Name, please follow the below steps:

- 1. Login to GPSTab at https://app.gpstab.com/
- 2. On the left-hand menu, select "All Units"
- You will see all of your vehicles listed on this screen. Please hover over the specific vehicle and obtain the "Truck No" as shown in the screenshot below:

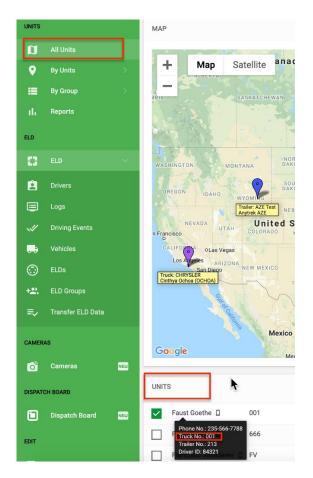

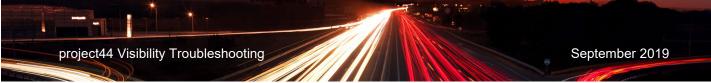

If you need help, please contact GPSTab support at support@help24.us or by phone at +1 (888) 228-4460 / ext 2.